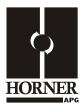

# 4-20mA Analog **Input / Output Module**

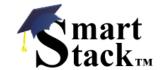

HE800MIX022 / HE800MIX122 **HE-MIX022 / HE-MIX122\*** 12-Bit Resolution

\* HE- denotes plastic case.

This datasheet also covers products starting with IC300.

#### **SPECIFICATIONS** 1

| INPUT                                     | MIX022                                | MIX122   |                                                   | MIX022       | MIX122       |
|-------------------------------------------|---------------------------------------|----------|---------------------------------------------------|--------------|--------------|
| Number of Channels                        | 1                                     | 2        | Analog Inputs Input Points Required               | 1            | 2            |
| Input Ranges<br>(including<br>over-range) | Nominal: ±0-<br>Optional: ±2          | ,        | Conversion Time<br>(PLC Update Rate)              | Set by PLC   | Scan Time    |
| Resolution                                | 12-E                                  | 3it      | Converter Type                                    | Successive A | pproximation |
| Input<br>Impedance                        | 100 Ohm < 12V<br>@ 12VDC, 3<br>Contin | 5mA Max. | Additional error for temperatures other than 25°C | 0.019        | % / °C       |
| Maximum Error at 25°C                     | 0.39                                  | %        | External Power Supply                             | No           | ne           |
| Maximum Over-<br>Current                  | 35m                                   | nA       |                                                   |              |              |
| Input Current                             | 0-20mA (                              | .48mA)   |                                                   |              |              |

| OUTPUT                                      | MIX022                                        | MIX122 |   |                                            |
|---------------------------------------------|-----------------------------------------------|--------|---|--------------------------------------------|
| Number of Channels                          | 1                                             | 2      | _ | Analog Outputs; Output Points Require      |
| Output Ranges<br>(including over-<br>range) | 20.47mA;<br>Clamped @-0.5 - +38VDC<br>Nominal |        |   | Additional error for temperatures other th |
| Resolution                                  | 12 Bits                                       |        |   | External Power Suppl                       |
| Peak Output Voltage                         | 36VDC Max.                                    |        |   | Maximum Error at 25°                       |
| Current Output<br>Resolution                | 12 Bits                                       |        |   | Loop Voltage                               |

|                                                   | MIX022      | MIX122 |
|---------------------------------------------------|-------------|--------|
| Analog Outputs;<br>Output Points Required         | 1           | 2      |
| Additional error for temperatures other than 25°C | 0.01% / °C  |        |
| External Power Supply                             | None        |        |
| Maximum Error at 25°C                             | 0.1%        |        |
| Loop Voltage                                      | 1.5 – 36VDC |        |

| GENERAL SPECIFICATIONS  |                                                                     |        |               |              |             |
|-------------------------|---------------------------------------------------------------------|--------|---------------|--------------|-------------|
|                         | MIX022                                                              | MIX122 |               | MIX022       | MIX122      |
| Required Power          | 1.32W (55mA @ 24VDC)                                                |        | Operating     | 0° to 60°    | Celsius     |
| (Steady State)          |                                                                     |        | Temperature   |              |             |
| Required Power (Inrush) | Negligible                                                          |        | Terminal Type | Spring Clamp | , Removable |
| Relative Humidity       | 5 to 95% Non-condensing                                             |        | Weight        | 9.5 oz.      | (270 g)     |
| CE                      | See Compliance Table at http://www.heapg.com/Support/compliance.htm |        |               |              |             |
| UL                      | See Compliance Table at http://www.neapg.com/Support/compliance.htm |        |               |              |             |

# 2 WIRING

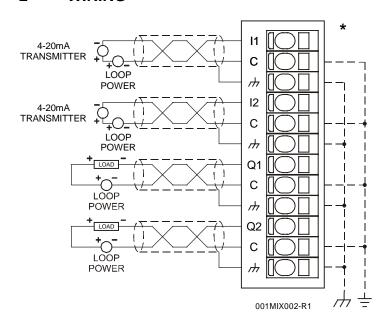

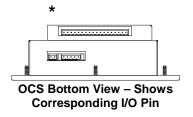

| Pin  | Signal     |            |  |  |
|------|------------|------------|--|--|
| Pili | MIX022     | MIX122     |  |  |
| l1+  | Channel 1+ | Channel 1+ |  |  |
| С    | Common     | Common     |  |  |
|      | Shield     | Shield     |  |  |
| 12+  |            | Channel 2+ |  |  |
| C    |            | Common     |  |  |
|      |            | Shield     |  |  |
| Q1+  | Channel 1+ | Channel 1+ |  |  |
| C    | Common     | Common     |  |  |
| ///  | Shield     | Shield     |  |  |
| Q2+  |            | Channel 2+ |  |  |
| Ç    | Common     |            |  |  |
| ///  |            | Shield     |  |  |

# 3 INTERNAL CIRCUIT SCHEMATIC

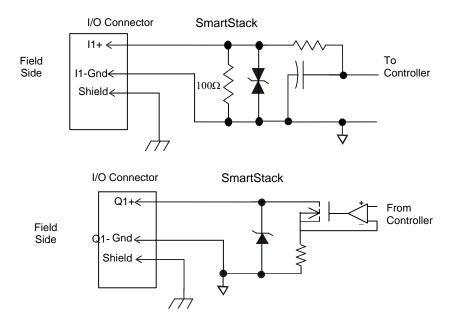

Specification for transient voltage suppressors (transorbs) used on output circuitry is 43VDC, 1500 watts.

MIX022/MIX122

### 4 CONFIGURATION

Note: The status of the I/O can be monitored in Cscape Software.

Preliminary configuration procedures that apply to SmartStack™ Modules are contained in the hardware manual of the controller you are using. Refer to the **Additional References** section in this data sheet for a listing of hardware manuals.

### I/O Map Tab

The I/O Map describes which I/O registers are assigned to a specific SmartStack™ Module and where the module is located in the point map. The I/O Map is determined by the model number and location within the SmartStack™. The I/O Map is not edited by the user.

### **Module Setup Tab**

The **Module Setup** is used in applications where it is necessary to change the default states or values of the outputs when the controller (e.g., OCS100) enters idle/stop mode.

**1. For Analog Outputs:** The default sets the output values to zero when the controller enters idle/stop mode. By selecting the Module Setup tab, each output can be set to a specific value or hold the last value. Generally, most applications use the default settings.

**Warning:** The default sets the output values to zero when the controller enters idle/stop mode. To avoid injury of personnel or damages to equipment, exercise extreme caution when changing the default setting using the **Module Setup** tab.

### 2. Analog Inputs:

- a. Input and output range for each channel can be selected independently.
- b. Filter Constant sets the level of digital filtering according to the following chart.

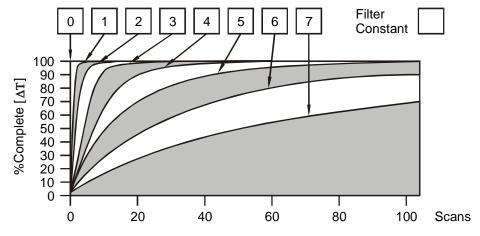

**Digital Filtering**. The illustration above demonstrates the effect of digital filtering (set with Filter Constant) on module response to a temperature change.

#### 5 INPUT CONVERSION FACTOR

The following table describes how real-world inputs are scaled into the controller. Given a known input current, the data value is configured by using the conversion factor from the table. The following formula is used: Data = Input Current (mA) / Conversion Factor

**Example:** The user selects a current range of 0 to +20mA:

- 1. The known input current is 14mA.
- 2. Using the table, the conversion factor for the current range of 0 to +20mA is 0.000625.
- 3. To determine the data value, the formula is used:

Data = Input Current (mA) / Conversion Factor 22400 = 14mA / 0.000625

| Conversion of Real-World Inputs into Controller |                    |        |                   |  |
|-------------------------------------------------|--------------------|--------|-------------------|--|
| Selected Current<br>Range                       | Input Current (mA) | Data   | Conversion Factor |  |
|                                                 | +20.47             | 32752  | 0.000625          |  |
| 0 to +20mA                                      | +20.00             | 32000  |                   |  |
|                                                 | 0                  | 0      |                   |  |
| -20 to +20mA                                    | -20.00             | -32000 | 0.000625          |  |
| -20 to +2011A                                   | -20.47             | -32752 | 0.000025          |  |

#### 6 **OUTPUT CHARACTERISTICS**

#### 6.1 **Output Conversion Factor**

The following table describes how program data values are scaled to real-world analog voltage outputs by the module. Given a desired output current, the data value is converted by using the conversion factor from the table. The following formula is used: Data = Output Current (mA) / Conversion Factor

Example: The user selects a current range of +20mA:

- The desired output current is 12mA. 1.
- Using the table, the conversion factor for the current range of +20 mA is 0.000625. 2.
- 3. To determine the data value, the formula is used:

Data = Output Current (mA) / Conversion Factor 19200 = 12mA / 0.000625

| Conversion of Real-World Outputs into Controller |        |       |                   |  |
|--------------------------------------------------|--------|-------|-------------------|--|
| Selected Current Output Range Current (mA)       |        | Data  | Conversion Factor |  |
|                                                  | +20.47 | 32752 |                   |  |
| 0 to +20mA                                       | +20.00 | 32000 | 0.000625          |  |
|                                                  | 0      | 0     |                   |  |

# 6.2 Operating Areas

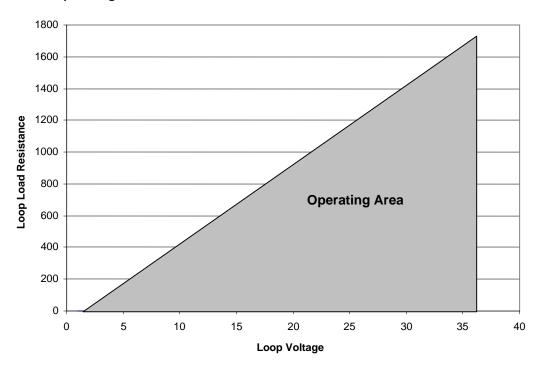

## 7 INSTALLATION / SAFETY

**Warning:** Remove power from the OCS controller, CAN port, and any peripheral equipment connected to this local system before adding or replacing this or any module.

- a. All applicable codes and standards are to be followed in the installation of this product.
- b. Use the following wire type or equivalent: Belden 8441.
- c. Shielded, twisted-pair wiring should be used for best performance.
- d. Shields may be terminated at the module terminal strip.
- e. In severe applications, shields should be tied directly to the ground block within the panel.

For detailed installation and a <u>handy checklist</u> that covers panel box layout requirements and minimum clearances, refer to the hardware manual of the controller you are using. (See the **Additional References** section in this document.)

When found on the product, the following symbols specify:

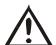

Warning: Consult user documentation.

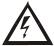

Warning: Electrical Shock Hazard.

# 8 ADDITIONAL REFERENCES

For detailed installation, configuration and other information, refer to the hardware manual of the controller you are using. See the **Technical Support** section in this document for the web site address to download references and to obtain revised editions.

| Additional References                          |               |  |  |
|------------------------------------------------|---------------|--|--|
| Controller                                     | Manual Number |  |  |
| Operator Control Station Hardware (OCS, OCX)   |               |  |  |
| e.g., OCS1XX / 2XX; Graphic OCS250             |               |  |  |
| Remote Control Station Hardware (RCS [except   | MAN0227       |  |  |
| RCS116], RCX)                                  |               |  |  |
| e.g., RCS210, RCS250                           |               |  |  |
| Color Touch OCS Hardware                       |               |  |  |
| e.g., OCS300, OCS301,OCS350, OCS351            | MAN0465       |  |  |
| e.g., OCS451, OCS551, OCS651                   |               |  |  |
| OCS LX Series Hardware                         | MAN0755       |  |  |
| e.g., LX280 / LX300; RCS116                    | IVIAINO755    |  |  |
| MiniOCS / MiniRCS / MiniOCX / MiniRCX Hardware | MAN0305       |  |  |
| e.g., HE500OCSxxx                              |               |  |  |
| Other Useful References                        |               |  |  |
| Cscape Programming and Reference               | MAN0313       |  |  |
| DeviceNet™ Implementation                      | SUP0326       |  |  |
| Wiring Accessories and Spare Parts Manual      | MAN0347       |  |  |

# 9 TECHNICAL SUPPORT

For assistance and manual up-dates, contact Technical Support at the following locations:

 North America:
 Europe:

 (317) 916-4274
 (+) 353-21-4321-266

 www.heapg.com
 www.horner-apg.com